### aludu CISCO.

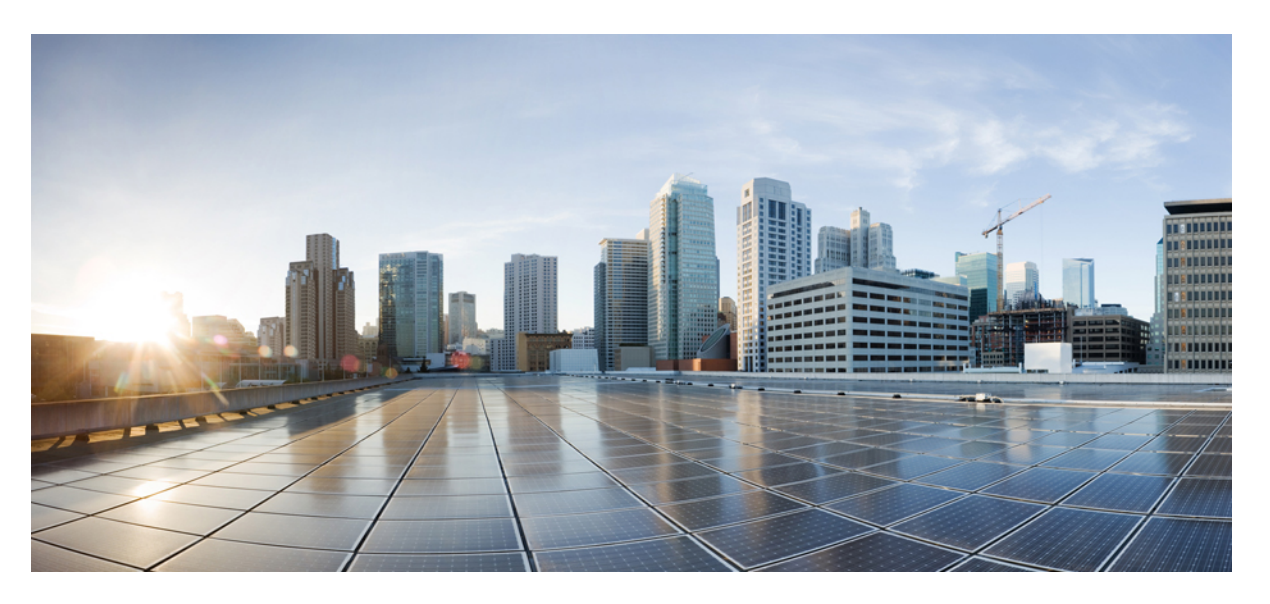

### **Cisco MDS 9000 Series Intelligent Storage Services Configuration Guide, Release 9.x**

**First Published:** 2022-09-02

**Last Modified:** 2023-08-18

### **Americas Headquarters**

Cisco Systems, Inc. 170 West Tasman Drive San Jose, CA 95134-1706 USA http://www.cisco.com Tel: 408 526-4000 800 553-NETS (6387) Fax: 408 527-0883

THE SPECIFICATIONS AND INFORMATION REGARDING THE PRODUCTS IN THIS MANUAL ARE SUBJECT TO CHANGE WITHOUT NOTICE. ALL STATEMENTS, INFORMATION, AND RECOMMENDATIONS IN THIS MANUAL ARE BELIEVED TO BE ACCURATE BUT ARE PRESENTED WITHOUT WARRANTY OF ANY KIND, EXPRESS OR IMPLIED. USERS MUST TAKE FULL RESPONSIBILITY FOR THEIR APPLICATION OF ANY PRODUCTS.

THE SOFTWARE LICENSE AND LIMITED WARRANTY FOR THE ACCOMPANYING PRODUCT ARE SET FORTH IN THE INFORMATION PACKET THAT SHIPPED WITH THE PRODUCT AND ARE INCORPORATED HEREIN BY THIS REFERENCE. IF YOU ARE UNABLE TO LOCATE THE SOFTWARE LICENSE OR LIMITED WARRANTY, CONTACT YOUR CISCO REPRESENTATIVE FOR A COPY.

The Cisco implementation of TCP header compression is an adaptation of a program developed by the University of California, Berkeley (UCB) as part of UCB's public domain version of the UNIX operating system. All rights reserved. Copyright © 1981, Regents of the University of California.

NOTWITHSTANDING ANY OTHER WARRANTY HEREIN, ALL DOCUMENT FILES AND SOFTWARE OF THESE SUPPLIERS ARE PROVIDED "AS IS" WITH ALL FAULTS. CISCO AND THE ABOVE-NAMED SUPPLIERS DISCLAIM ALL WARRANTIES, EXPRESSED OR IMPLIED, INCLUDING, WITHOUT LIMITATION, THOSE OF MERCHANTABILITY, FITNESS FOR A PARTICULAR PURPOSE AND NONINFRINGEMENT OR ARISING FROM A COURSE OF DEALING, USAGE, OR TRADE PRACTICE.

IN NO EVENT SHALL CISCO OR ITS SUPPLIERS BE LIABLE FOR ANY INDIRECT, SPECIAL, CONSEQUENTIAL, OR INCIDENTAL DAMAGES, INCLUDING, WITHOUT LIMITATION, LOST PROFITS OR LOSS OR DAMAGE TO DATA ARISING OUT OF THE USE OR INABILITY TO USE THIS MANUAL, EVEN IF CISCO OR ITS SUPPLIERS HAVE BEEN ADVISED OF THE POSSIBILITY OF SUCH DAMAGES.

Any Internet Protocol (IP) addresses and phone numbers used in this document are not intended to be actual addresses and phone numbers. Any examples, command display output, network topology diagrams, and other figures included in the document are shown for illustrative purposes only. Any use of actual IP addresses or phone numbers in illustrative content is unintentional and coincidental.

All printed copies and duplicate soft copies of this document are considered uncontrolled. See the current online version for the latest version.

Cisco has more than 200 offices worldwide. Addresses and phone numbers are listed on the Cisco website at www.cisco.com/go/offices.

Cisco and the Cisco logo are trademarks or registered trademarks of Cisco and/or its affiliates in the U.S. and other countries. To view a list of Cisco trademarks, go to this URL: <https://www.cisco.com/c/en/us/about/legal/trademarks.html>. Third-party trademarks mentioned are the property of their respective owners. The use of the word partner does not imply a partnership relationship between Cisco and any other company. (1721R)

© 2023 Cisco Systems, Inc. All rights reserved.

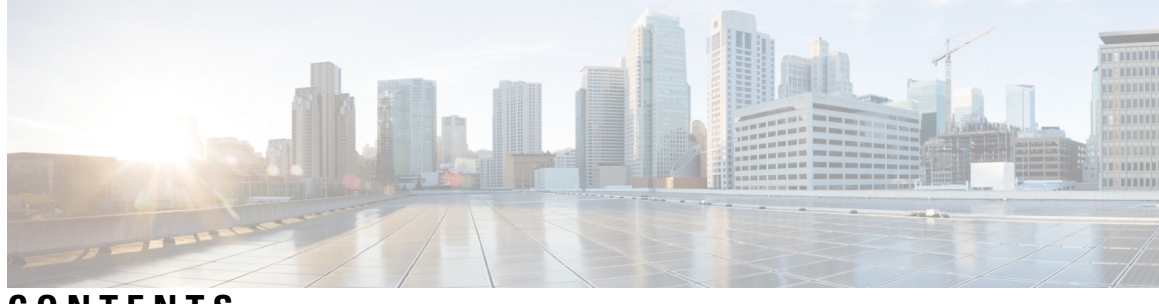

### **CONTENTS**

### **Full Cisco Trademarks with Software License ?**

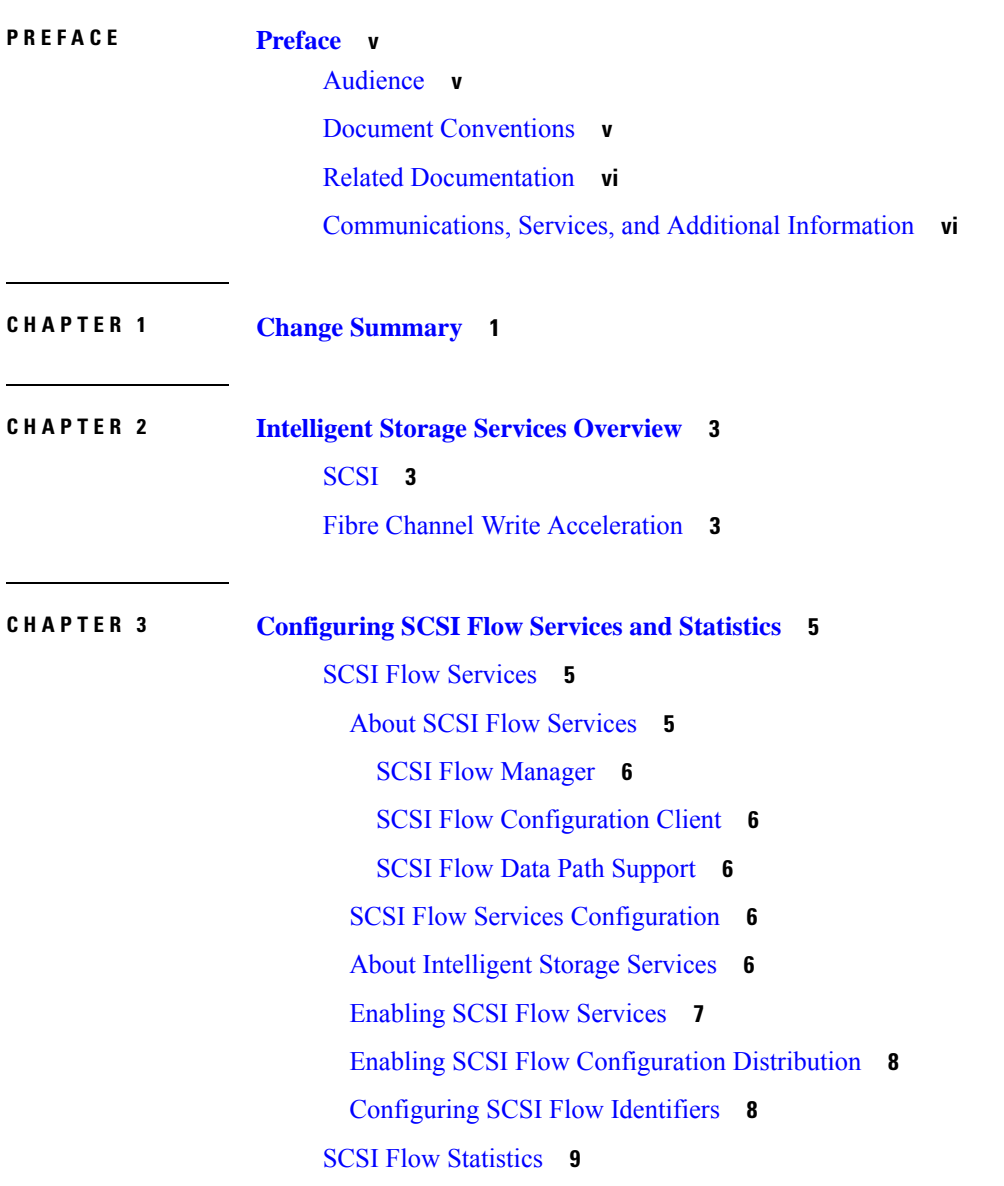

About SCSI Flow [Statistics](#page-16-1) **9** [Configuring](#page-17-0) SCSI Flow Statistics **10** Enabling SCSI Flow [Statistics](#page-17-1) **10** Clearing SCSI Flow [Statistics](#page-17-2) **10** Displaying SCSI Flow Services [Information](#page-17-3) **10** Default [Settings](#page-20-0) **13 CHAPTER 4 Configuring Fibre Channel Write [Acceleration](#page-22-0) 15** About Fibre Channel Write [Acceleration](#page-22-1) **15** Enabling Fibre Channel Write [Acceleration](#page-23-0) **16** Displaying Fibre Channel Write [Acceleration](#page-24-0) Information **17**

Default [Settings](#page-25-0) **18**

**Cisco MDS 9000 Series Intelligent Storage Services Configuration Guide, Release 9.x**

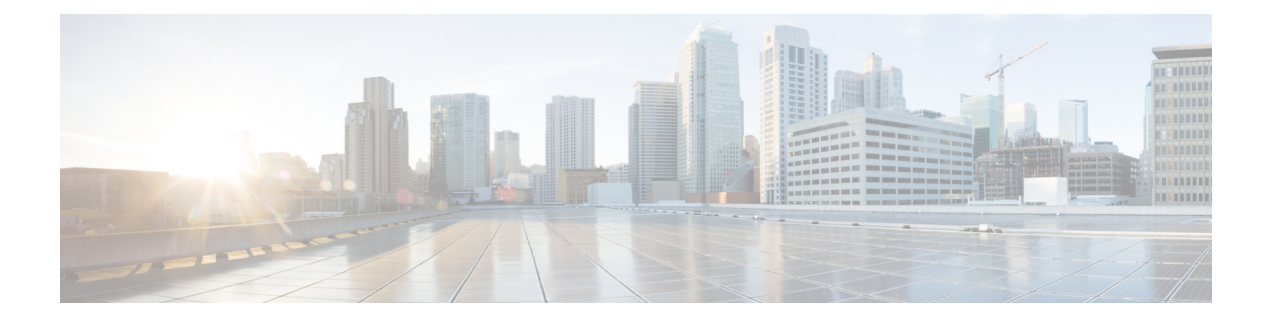

## <span id="page-4-0"></span>**Preface**

This preface describes the audience, organization of, and conventions used in the Cisco MDS 9000 Series Configuration Guides. It also provides information on how to obtain related documentation, and contains the following chapters:

- [Audience,](#page-4-1) on page v
- Document [Conventions,](#page-4-2) on page v
- Related [Documentation,](#page-5-0) on page vi
- [Communications,](#page-5-1) Services, and Additional Information, on page vi

## <span id="page-4-2"></span><span id="page-4-1"></span>**Audience**

To use this installation guide, you need to be familiar with electronic circuitry and wiring practices, and preferably be an electronic or electromechanical technician.

## **Document Conventions**

This document uses the following conventions:

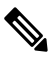

**Note** Means *reader take note*. Notes contain helpful suggestions or references to material not covered in the manual.

 $\backslash !$ 

**Caution**

Means *reader be careful*. In this situation, you might do something that could result in equipment damage or loss of data.

Warnings use the following conventions:

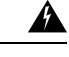

**Warning**

This warning symbol means danger. You are in a situation that could cause bodily injury. Before you work on any equipment, be aware of the hazards involved with electrical circuitry and be familiar with standard practices for preventing accidents. Use the statement number provided at the end of each warning to locate its translation in the translated safety warnings that accompanied this device. Statement 1071.

## <span id="page-5-0"></span>**Related Documentation**

The documentation set for the Cisco MDS 9000 Series Switches includes the following documents.

#### **Release Notes**

[http://www.cisco.com/c/en/us/support/storage-networking/mds-9000-nx-os-san-os-software/](http://www.cisco.com/c/en/us/support/storage-networking/mds-9000-nx-os-san-os-software/products-release-notes-list.html) [products-release-notes-list.html](http://www.cisco.com/c/en/us/support/storage-networking/mds-9000-nx-os-san-os-software/products-release-notes-list.html)

#### **Regulatory Compliance and Safety Information**

<http://www.cisco.com/c/en/us/td/docs/switches/datacenter/mds9000/hw/regulatory/compliance/RCSI.html>

#### **Compatibility Information**

[http://www.cisco.com/c/en/us/support/storage-networking/mds-9000-nx-os-san-os-software/](http://www.cisco.com/c/en/us/support/storage-networking/mds-9000-nx-os-san-os-software/products-device-support-tables-list.html) [products-device-support-tables-list.html](http://www.cisco.com/c/en/us/support/storage-networking/mds-9000-nx-os-san-os-software/products-device-support-tables-list.html)

#### **Installation and Upgrade**

[http://www.cisco.com/c/en/us/support/storage-networking/mds-9000-nx-os-san-os-software/](http://www.cisco.com/c/en/us/support/storage-networking/mds-9000-nx-os-san-os-software/products-installation-guides-list.html) [products-installation-guides-list.html](http://www.cisco.com/c/en/us/support/storage-networking/mds-9000-nx-os-san-os-software/products-installation-guides-list.html)

#### **Configuration**

[http://www.cisco.com/c/en/us/support/storage-networking/mds-9000-nx-os-san-os-software/](http://www.cisco.com/c/en/us/support/storage-networking/mds-9000-nx-os-san-os-software/products-installation-and-configuration-guides-list.html) [products-installation-and-configuration-guides-list.html](http://www.cisco.com/c/en/us/support/storage-networking/mds-9000-nx-os-san-os-software/products-installation-and-configuration-guides-list.html)

### **CLI**

[http://www.cisco.com/c/en/us/support/storage-networking/mds-9000-nx-os-san-os-software/](http://www.cisco.com/c/en/us/support/storage-networking/mds-9000-nx-os-san-os-software/products-command-reference-list.html) [products-command-reference-list.html](http://www.cisco.com/c/en/us/support/storage-networking/mds-9000-nx-os-san-os-software/products-command-reference-list.html)

#### **Troubleshooting and Reference**

[http://www.cisco.com/c/en/us/support/storage-networking/mds-9000-nx-os-san-os-software/](http://www.cisco.com/c/en/us/support/storage-networking/mds-9000-nx-os-san-os-software/tsd-products-support-troubleshoot-and-alerts.html) [tsd-products-support-troubleshoot-and-alerts.html](http://www.cisco.com/c/en/us/support/storage-networking/mds-9000-nx-os-san-os-software/tsd-products-support-troubleshoot-and-alerts.html)

To find a document online, use the Cisco MDS NX-OS Documentation Locator at:

[http://www.cisco.com/c/en/us/td/docs/storage/san\\_switches/mds9000/roadmaps/doclocater.html](http://www.cisco.com/c/en/us/td/docs/storage/san_switches/mds9000/roadmaps/doclocater.html)

## <span id="page-5-1"></span>**Communications, Services, and Additional Information**

- To receive timely, relevant information from Cisco, sign up at Cisco Profile [Manager](https://www.cisco.com/offer/subscribe).
- To get the business impact you're looking for with the technologies that matter, visit Cisco [Services.](https://www.cisco.com/go/services)
- To submit a service request, visit Cisco [Support](https://www.cisco.com/c/en/us/support/index.html).
- To discover and browse secure, validated enterprise-class apps, products, solutions and services, visit Cisco [Marketplace.](https://www.cisco.com/go/marketplace/)
- To obtain general networking, training, and certification titles, visit [Cisco](http://www.ciscopress.com) Press.
- To find warranty information for a specific product or product family, access Cisco [Warranty](http://www.cisco-warrantyfinder.com) Finder.

### **Cisco Bug Search Tool**

Cisco Bug [Search](https://www.cisco.com/c/en/us/support/web/tools/bst/bsthelp/index.html) Tool (BST) is a web-based tool that acts as a gateway to the Cisco bug tracking system that maintains a comprehensive list of defects and vulnerabilitiesin Cisco products and software. BST provides you with detailed defect information about your products and software.

**Preface**

 $\mathbf I$ 

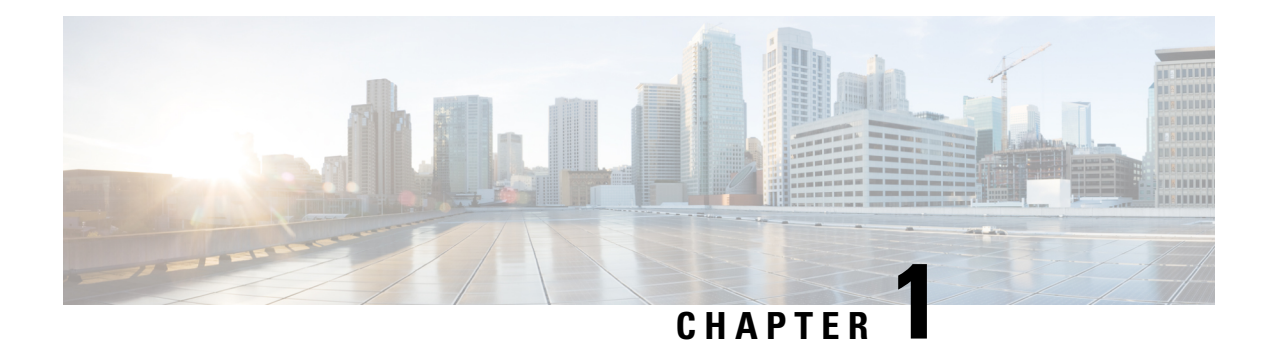

# <span id="page-8-0"></span>**Change Summary**

There are no new features in the Cisco MDS 9000 Family NX-OS Intelligent Storage Services Configuration Guide for Cisco MDS NX-OS Release 8.1(1).

 $\mathbf I$ 

٦

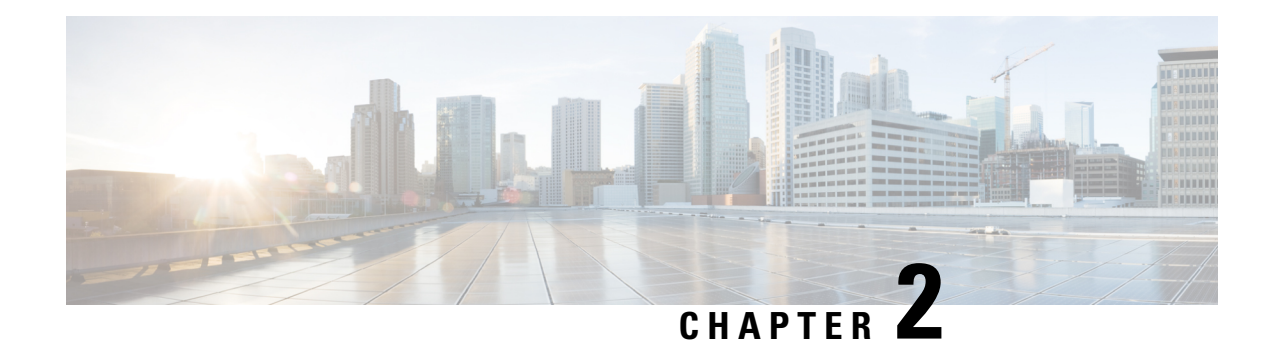

## <span id="page-10-0"></span>**Intelligent Storage Services Overview**

The Cisco MDS 9000 NX-OS software supports intelligent storage services that enable efficient storage area network administration. Intelligent storage services are features that are available on the Storage Services Module (SSM) such as the Small Computer System Interface (SCSI) flow services, SCSI flow statistics, and Fibre Channel Write Acceleration (FC-WA).

These features identify the SCSI I/O flow for a specified initiator-target pair. This information is used by the FC-WA feature to gather advanced I/O statistics for a specified initiator-target pair. The FC-WA feature decreases the latency of an I/O over long distances. The advanced I/O statistics that are collected can be used to evaluate the storage performance for the initiator-target pair.

This chapter includes the following sections:

- [SCSI,](#page-10-1) on page 3
- Fibre Channel Write [Acceleration,](#page-10-2) on page 3

## <span id="page-10-1"></span>**SCSI**

The Small Computer System Interface (SCSI) feature offers a better utilization of the storage network resources and eliminate the need for separate parallel WAN and MAN infrastructure. Users can connect hosts to storage networks on exisiting IP networks. Since this feature utilizes the TCP/IP for data transfer, the data is existing IP- based host connections such as Ethernet.

The chapters in this guide describe the following features:

- SCSI Flow Services—A SCSI flow service used by a SCSI initiator and a target. The SCSI flow services provide enhanced features for SCSI flows, such as write acceleration and flow monitoring for statistics gathering on an SSM.
- SCSI Flow Statistics—These are the statistics that can be collected for any combination of a SCSI initiator and a target. Statistics that be collected include SCSI reads, SCSI writes, SCSI commands, and error statistics.

For information on configuring SCSI flow services and statistics, see

## <span id="page-10-2"></span>**Fibre Channel Write Acceleration**

Fibre Channel Write Acceleration (FC-WA) minimizes application latency or reduces transactions per second over long distances.For synchronous data replication,FC-WA increases the distance of replication or reduces

effective latency to improve performance. To take advantage of this feature, both the initiator and target devices must be directly attached to an SSM.

For information on configuring Fibre Channel Write Acceleration, see

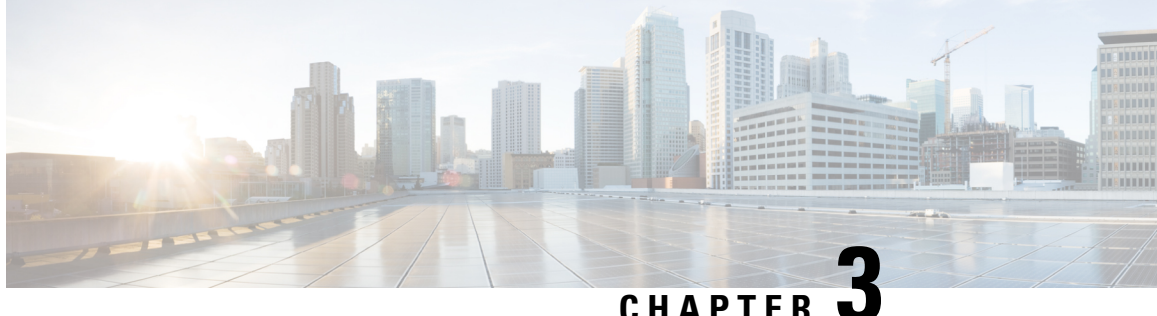

# <span id="page-12-0"></span>**Configuring SCSI Flow Services and Statistics**

This chapter describes the Intelligent Storage Services features, SCSI flow services, and SCSI flow statistics, which are supported on the Storage Services Module (SSM).

This chapter includes the following sections:

- SCSI Flow [Services,](#page-12-1) on page 5
- SCSI Flow [Statistics,](#page-16-0) on page 9
- Displaying SCSI Flow Services [Information,](#page-17-3) on page 10
- Default [Settings,](#page-20-0) on page 13

## <span id="page-12-2"></span><span id="page-12-1"></span>**SCSI Flow Services**

An SCSI initiator and target combination is an SCSI flow. SCSI flow services provide enhanced features for SCSI flows, such as write acceleration and flow monitoring for statistics obtained on an SSM.

This section includes the following topics:

### **About SCSI Flow Services**

The SCSI flow services functional architecture consists of the following components:

- SCSI flow manager (SFM) on the supervisor—The SFM resides on a supervisor module and handles the configuration ofSCSI flows, validating them and relaying configuration information to the appropriate SSM. It also handles any dynamic changes to the status of the SCSI flow due to external events and registers changes that occur due to various operations.
- SCSI flow configuration CLI on the supervisor—The SFCC resides on the CPP of the SSM. It receives flow configuration requests from the SFM, programs the DPP corresponding to the initiator and target port interfaces, and responds to the SFM with the status of the configuration request.
- SCSI flow configuration client on the Control Path Processor (CPP) of an SSM.
- SCSI flow feature set support on the Data Path Processor (DPP) of an SSM—The DPP on the SSM examines all the messages between the initiator and target and provides SCSI flow features, such as Fibre Channel write acceleration and statistics monitoring.

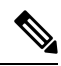

**Note** The SCSI target and initiator must be connected to different SSMs on different switches.

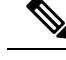

**Note** For statistics monitoring, the target device is not required to be connected to an SSM.

### <span id="page-13-0"></span>**SCSI Flow Manager**

The SCSI flow manager (SFM) resides on a supervisor module and handles the configuration of SCSI flows, validating them and relaying configuration information to the appropriate SSM. It also handles any dynamic changes to the status of the SCSI flow due to external events. The SFM registers events resulting from operations, such as port up or down, VSAN suspension, and zoning that affects the SCSI flow status, and updates the flow status and configuration accordingly.

The SFM on the initiator communicates to its peer on the target side using Cisco Fabric Services (CFS). Peer communication allows the initiator SFM to validate target parameters and program information on the target side.

### <span id="page-13-2"></span><span id="page-13-1"></span>**SCSI Flow Configuration Client**

A SCSI flow configuration client (SFCC) resides on the CPP of the SSM. It receives flow configuration requests from the SFM, programs the DPP corresponding to the initiator and target port interfaces, and responds to the SFM with the status of the configuration request.

### <span id="page-13-3"></span>**SCSI Flow Data Path Support**

The DPP on the SSM examines all the messages between the initiator and target and provides SCSI flow features such as Fibre Channel write acceleration and statistics monitoring.

### **SCSI Flow Services Configuration**

A SCSI flow specification consists of the following attributes:

- SCSI flow identifier
- VSAN identifier
- SCSI initiator port WWN
- SCSI target port WWN
- Flow feature set consisting of Fibre Channel Write Acceleration and statistics monitoring.

The SCSI flow specification is a distributed configuration because the SCSI initiator and the target might be physically connected to SSMs on two different switches located across the fabric. The configuration does not require information to identify either the switch name or the SSM slot location for either the initiator or the target. The manual SCSI flow configuration is performed only at the initiator side. This simplifies the configuration process. The initiator switch sends the configuration to theSFM on the target switch using CFS. No SCSI flow configuration is necessary on the target switch.

### <span id="page-13-4"></span>**About Intelligent Storage Services**

Intelligent Storage Services are features supported on the Storage Services Module (SSM). Intelligent Storage Services supported in Cisco MDS SAN-OS Release 2.0(2b) and later, or Cisco NX-OS 4.1.(1) include the following:

• SCSI flow services

Ш

• SCSI flow statistics

In Cisco MDS SAN-OS Release 2.1(1a) or later, or Cisco NX-OS 4.1(1), you can provision a subset of the ports for an SSM feature. The port range must be a multiple of four (for example fc4/1 through fc4-12).You can enable SCSI flow services either on the entire SSM or on groups of four interfaces.

Enabling SCSI flow services on interfaces has the following restrictions:

- The fewest number of interfaces that you can enable is four. You can specify fc1 through fc4, but not fc1 through fc2.
- The first interface in the group must be 1, 5, 9, 13, 17, 21, 25, or 29. You can specify fc5 through fc8, but not fc7 through fc10.
- The groups of four interfaces do not need to be consecutive. You can specify fc1 through fc8 and fc17 through fc20.

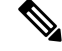

**Note**

Fibre Channel Write Acceleration can only be provisioned on the entire SSM, not a group of interfaces on the SSM.

### <span id="page-14-0"></span>**Enabling SCSI Flow Services**

### **SUMMARY STEPS**

- **1.** switch# **config t**
- **2.** switch(config)# **ssm enable feature scsi-flow module 2**
- **3.** switch(config)# **no ssm enable feature scsi-flow module 2**
- **4.** switch(config)# **no ssm enable feature scsi-flow force module 2**
- **5.** switch(config)# **ssm enable feature scsi-flow interface fc 2/5 - 8**
- **6.** switch(config)# **no ssm enable feature scsi-flow interface fc 2/5 - 8**
- **7.** switch(config)# **no ssm enable feature scsi-flow force interface fc 2/5 - 8**

#### **DETAILED STEPS**

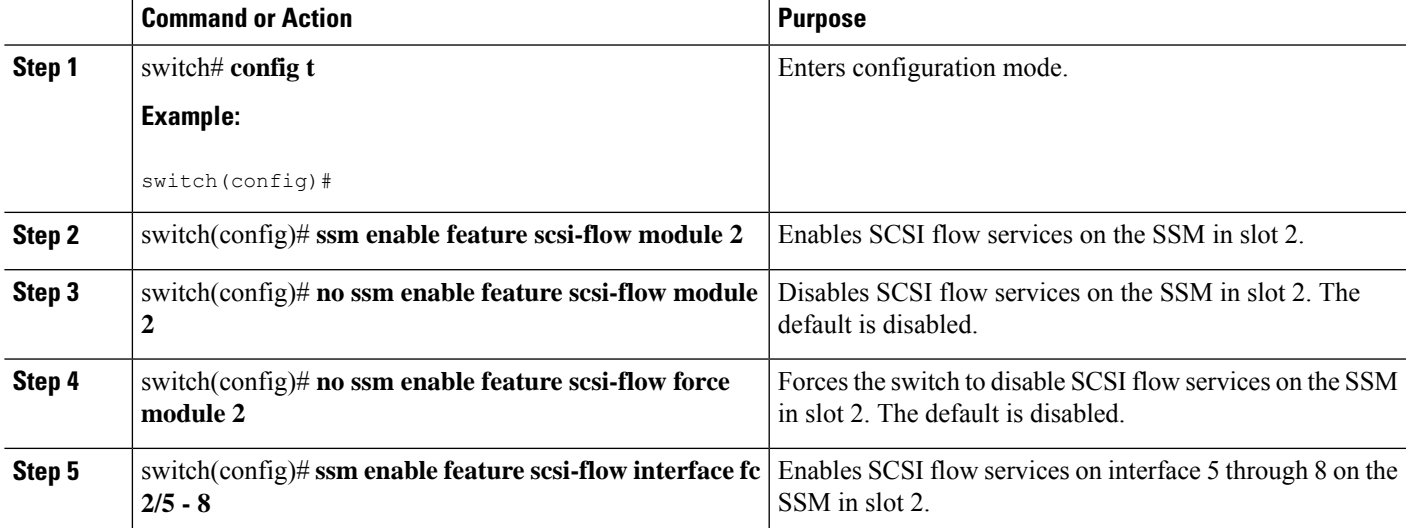

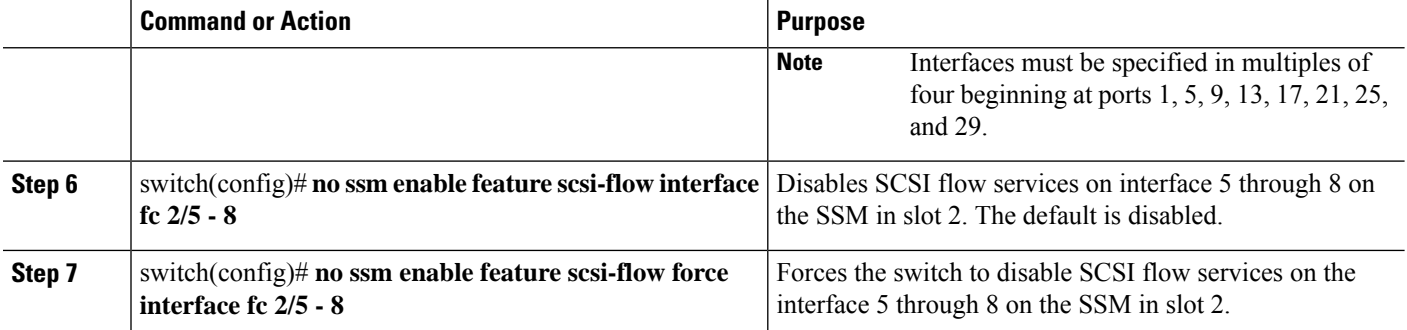

### <span id="page-15-0"></span>**Enabling SCSI Flow Configuration Distribution**

To enable SCSI flow configuration distribution using CFS, follow these steps:

#### **SUMMARY STEPS**

- **1.** switch# **config t**
- **2.** switch(config)# **scsi-flow distribute**
- **3.** switch(config)# **no scsi-flow distribute**

#### **DETAILED STEPS**

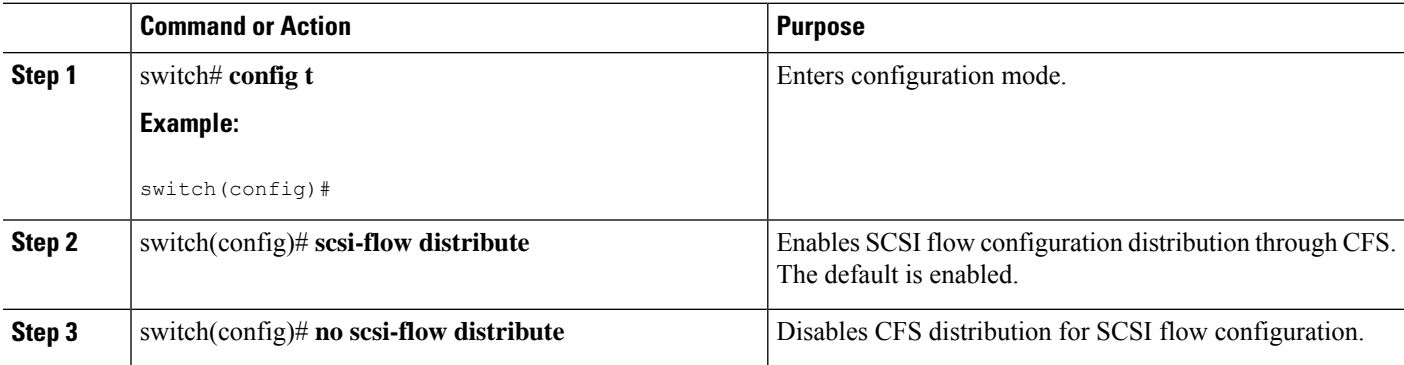

### <span id="page-15-1"></span>**Configuring SCSI Flow Identifiers**

A SCSI flow identifier is unique on a switch such as VSAN identifiers and is chosen by the user. To configure a SCSI flow identifier, follow these steps:

#### **SUMMARY STEPS**

- **1.** switch# **config t**
- **2.** switch(config)# **scsi-flow flow-id3 initiator-vsan2 initiator-pwwn21:00:00:e0:8b:07:5f:aa target-vsan 4 target-pwwn 2a:20:00:05:30:00:77:e0**
- **3.** switch(config)# **no scsi-flow flow-id 3 initiator-vsan 2**

### **DETAILED STEPS**

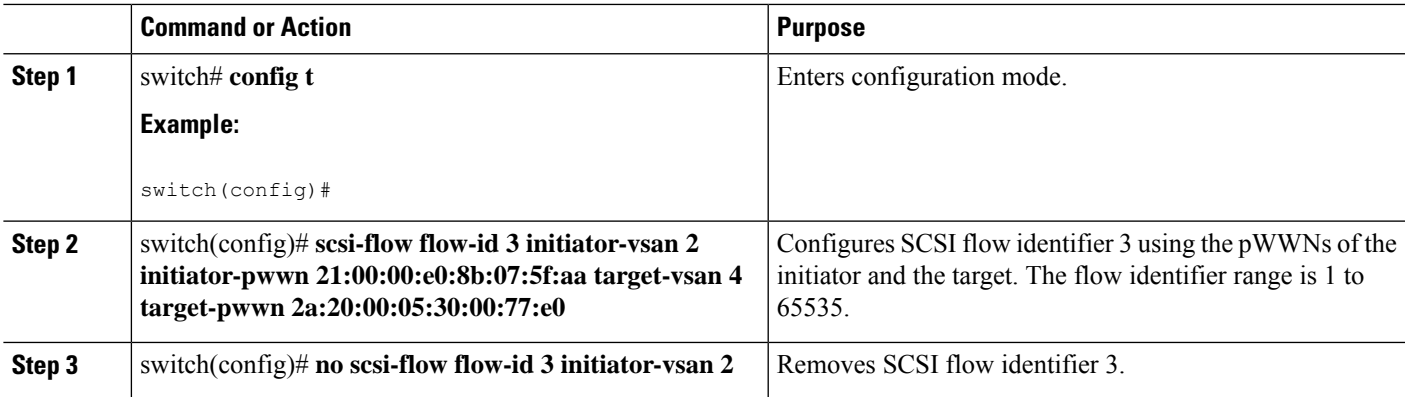

## <span id="page-16-1"></span><span id="page-16-0"></span>**SCSI Flow Statistics**

This section includes the following topics:

### **About SCSI Flow Statistics**

The statistics that can be collected for SCSI flows include the following:

- SCSI reads
	- Number of I/Os
	- Number of I/O blocks
	- Maximum I/O blocks
	- Minimum I/O response time
	- Maximum I/O response time
- SCSI writes
	- Number of I/Os
	- Number of I/O blocks
	- Maximum I/O blocks
	- Minimum I/O response time
	- Maximum I/O response time
- Other SCSI commands (not read or write)
	- Test unit ready
	- Report LUN
	- Inquiry
	- Read capacity
	- Mode sense
	- Request sense
- Errors
	- Number of timeouts
- Number of I/O failures
- Number of various SCSI status events
- Number of various SCSI sense key errors or events

To take advantage of this feature, only the initiator must be directly attached to an SSM

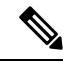

**Note** The SCSI flow statistics feature requires the Enterprise Package license installed only on the initiator switches.

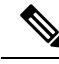

For SCSI flow statistics, the initiator must connect to an SSM on a Cisco MDS switch while the target can connect to any other switch in the fabric. The SCSI flow initiator and target cannot connect to the same switch. **Note**

### <span id="page-17-1"></span><span id="page-17-0"></span>**Configuring SCSI Flow Statistics**

This section includes the following topics:

### **Enabling SCSI Flow Statistics**

### **SUMMARY STEPS**

- **1.** switch# **config t**
- **2.** switch(config)# **scsi-flow flow-id 3 statistics**
- **3.** switch(config)# **no scsi-flow flow-id 3 statistics**

### **DETAILED STEPS**

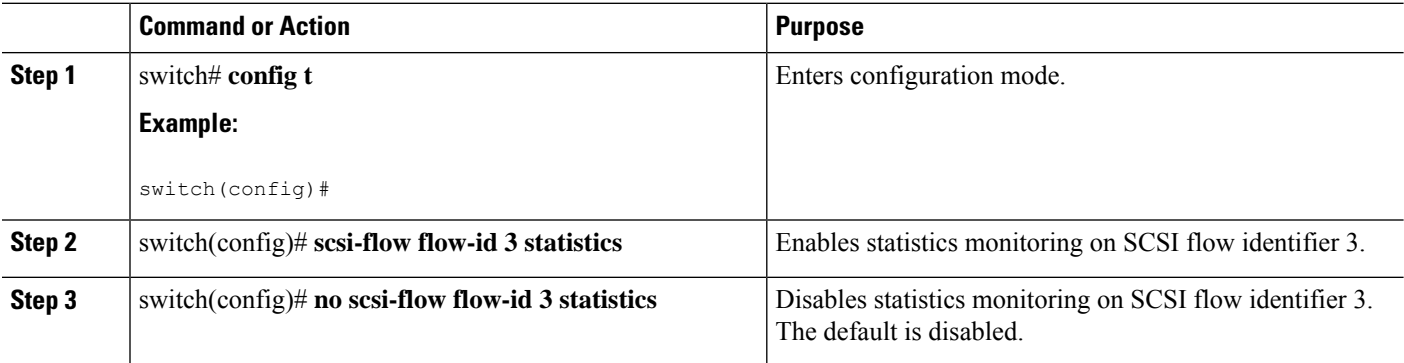

### <span id="page-17-3"></span><span id="page-17-2"></span>**Clearing SCSI Flow Statistics**

## **Displaying SCSI Flow Services Information**

Use the **show scsi-flow** command to display information about SCSI flow services.

Ш

switch# **show ssm provisioning** Module Ports Application Provisioning Status ----------------------------------------------------------- 4 1-32 scsi-flow success

The following example displays SCSI Flow Services Configuration for all SCSI Flow Identifiers:

```
switch# show scsi-flow
Flow Id: 3
        Initiator VSAN: 101
        Initiator WWN: 21:00:00:e0:8b:05:76:28
        Target VSAN: 102
        Target WWN: 21:00:00:20:37:38:7f:7d
        Target LUN: ALL LUNs
        Flow Verification Status:
         -------------------------
           Initiator Verification Status: success
           Target Verification Status: success<br>Initiator Linecard Status: success
           Initiator Linecard Status:
           Target Linecard Status: success
        Feature Status:
          ---------------
          Write-Acceleration enabled
            Write-Acceleration Buffers: 1024
            Configuration Status: success
          Statistics enabled
            Configuration Status: success
Flow Id: 4
        Initiator VSAN: 101
        Initiator WWN: 21:00:00:e0:8b:05:76:28
        Target VSAN: 102
        Target WWN: 21:00:00:20:37:38:a7:89
        Target LUN: ALL LUNs
        Flow Verification Status:
            -------------------------
           Initiator Verification Status: success
           Target Verification Status: success
           Initiator Linecard Status: success
           Target Linecard Status: success
        Feature Status:
         ---------------
          Write-Acceleration enabled
            Write-Acceleration Buffers: 1024
            Configuration Status: success
```
The following example displays SCSI Flow Services Configuration for a specific SCSI Flow Identifier:

```
switch# show scsi-flow flow-id 3
Flow Id: 3
        Initiator VSAN: 101
        Initiator WWN: 21:00:00:e0:8b:05:76:28
        Target VSAN: 102
        Target WWN: 21:00:00:20:37:38:7f:7d
        Target LUN: ALL LUNs
        Flow Verification Status:
        -------------------------
           Initiator Verification Status: success
           Target Verification Status: success<br>Initiator Linecard Status: success
           Initiator Linecard Status:
           Target Linecard Status: success
        Feature Status:
        ---------------
```

```
Write-Acceleration enabled
 Write-Acceleration Buffers: 1024
 Configuration Status: success
Statistics enabled
 Configuration Status: success
```
The following example displays SCSI Flow Services Statistics for all SCSI Flow Identifiers:

switch# **show scsi-flow statistics** Stats for flow-id 4 LUN=0x0000 ------------------------------ Read Stats I/O Total count=2 I/O Timeout count=0 I/O Total block count=4 I/O Max block count=2 I/O Min response time=5247 usec I/O Max response time=10160 usec I/O Active Count=0 Write Stats I/O Total count=199935 I/O Timeout count=0 I/O Total block count=12795840 I/O Max block count=64 I/O Min response time=492 usec I/O Max response time=10056529 usec I/O Active Count=16 Non Read-Write Stats Test Unit Ready=4 Report LUN=38 Inquiry=50 Read Capacity=3 Mode Sense=0 Request Sense=0 Total Stats Rx Frame Count=3792063 Rx Frame Byte Count=6549984752 Tx Frame Count=3792063 Tx Frame Byte Count=6549984752 Error Stats SCSI Status Busy=0 SCSI Status Reservation Conflict=0 SCSI Status Task Set Full=0 SCSI Status ACA Active=0 Sense Key Not Ready=0 Sense Key Medium Error=0 Sense Key Hardware Error=0 Sense Key Illegal Request=0 Sense Key Unit Attention=28 Sense Key Data Protect=0 Sense Key Blank Check=0 Sense Key Copy Aborted=0 Sense Key Aborted Command=0 Sense Key Volume Overflow=0 Sense Key Miscompare=0

The following example displays SCSI Flow Services Statistics for a Specific SCSI Flow Identifier:

```
switch# show scsi-flow statistics flow-id 4
Stats for flow-id 4 LUN=0x0000
------------------------------
Read Stats
 I/O Total count=2
```

```
I/O Timeout count=0
 I/O Total block count=4
 I/O Max block count=2
 I/O Min response time=5247 usec
 I/O Max response time=10160 usec
 I/O Active Count=0
Write Stats
I/O Total count=199935
 I/O Timeout count=0
 I/O Total block count=12795840
 I/O Max block count=64
 I/O Min response time=492 usec
 I/O Max response time=10056529 usec
 I/O Active Count=16
Non Read-Write Stats
Test Unit Ready=4
 Report LUN=38
 Inquiry=50
Read Capacity=3
Mode Sense=0
Request Sense=0
Total Stats
 Rx Frame Count=3792063
Rx Frame Byte Count=6549984752
Tx Frame Count=3792063
Tx Frame Byte Count=6549984752
Error Stats
 SCSI Status Busy=0
 SCSI Status Reservation Conflict=0
SCSI Status Task Set Full=0
 SCSI Status ACA Active=0
Sense Key Not Ready=0
 Sense Key Medium Error=0
 Sense Key Hardware Error=0
 Sense Key Illegal Request=0
 Sense Key Unit Attention=28
 Sense Key Data Protect=0
 Sense Key Blank Check=0
 Sense Key Copy Aborted=0
 Sense Key Aborted Command=0
 Sense Key Volume Overflow=0
 Sense Key Miscompare=0
```
## <span id="page-20-0"></span>**Default Settings**

<span id="page-20-1"></span>Table 1: Default Intelligent Storage Services [Parameters](#page-20-1) , on page 13 lists the default settings for SCSI flow services and SCSI flow statistics parameters.

**Table 1: Default Intelligent Storage Services Parameters**

| <b>Parameters</b>                         | <b>Default</b> |
|-------------------------------------------|----------------|
| <b>SCSI</b> flow services                 | Disabled       |
| SCSI flow services distribution   Enabled |                |
| <b>SCSI</b> flow statistics               | Disabled       |

I

ı

<span id="page-22-0"></span>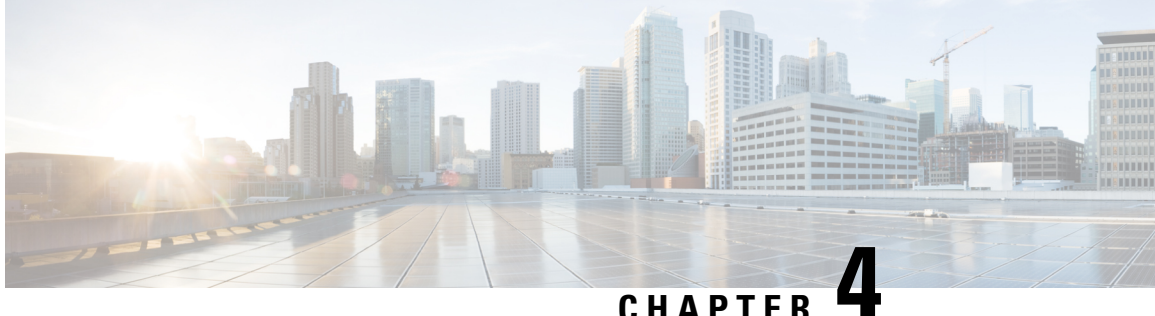

## **Configuring Fibre Channel Write Acceleration**

This chapter describes the Fibre Channel Write Acceleration(FC-WA) feature, including how to enable the feature on Cisco NX-OS.

This chapter includes the following sections:

- About Fibre Channel Write [Acceleration,](#page-22-1) on page 15
- Enabling Fibre Channel Write [Acceleration,](#page-23-0) on page 16
- Displaying Fibre Channel Write [Acceleration](#page-24-0) Information, on page 17
- Default [Settings,](#page-25-0) on page 18

## <span id="page-22-1"></span>**About Fibre Channel Write Acceleration**

Fibre Channel Write Acceleration minimizes application latency or reduces transactions per second over long distances. For synchronous data replication, Fibre Channel Write Acceleration increases the distance of replication or reduces effective latency to improve performance. With this feature you can also configure the buffer count and change the number of 2-KB buffers reserved on the target side DPP for a SCSI flow.

To take advantage of this feature, both the initiator and target devices must be directly attached to an SSM.

The Fibre Channel Write Acceleration feature also allows the configuration of the buffer count. You can change the number of 2-KB buffers reserved on the target side DPP for a SCSI flow.

You can estimate the number of buffers to configure using the following formula:

(Number of concurrent SCSI writes \* size of SCSI writes in bytes) / FCP data frame size in bytes

For example, HDS TrueCopy between HDS 9970s uses 1-KB FCP data frames. You perform an initial synchronization for a 16-LUN TrueCopy group with 15 tracks, or 768-KB per LUN, which requires approximately 16\*(768\*1024)/1024 or 12248 write buffers.

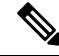

The Fibre Channel write acceleration feature requires the Enterprise Package license installed on both the initiator and target switches. **Note**

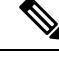

The initiator and target cannot connect to the same Cisco MDS switch. Fibre Channel write acceleration requires that the initiator and target must each connect to an SSM module installed on different Cisco MDS switches. **Note**

## <span id="page-23-0"></span>**Enabling Fibre Channel Write Acceleration**

### **SUMMARY STEPS**

- **1.** switch# **config t**
- **2.** switch(config)# **ssm enable feature scsi-flow module 2**
- **3.** switch(config)# **scsi-flow flow-id3 initiator-vsan2 initiator-pwwn21:00:00:e0:8b:07:5f:aa target-vsan 4 target-pwwn 2a:20:00:05:30:00:77:e0**
- **4.** switch(config)# **scsi-flow distribute**
- **5.** switch(config)# **scsi-flow flow-id 3 write-acceleration**
- **6.** switch(config)# **no scsi-flow flow-id 3 write-acceleration**
- **7.** switch(config)# **scsi-flow flow-id 3 write-acceleration buffer 2048**
- **8.** switch(config)# **no scsi-flow flow-id 3 write-acceleration buffer 1024**

#### **DETAILED STEPS**

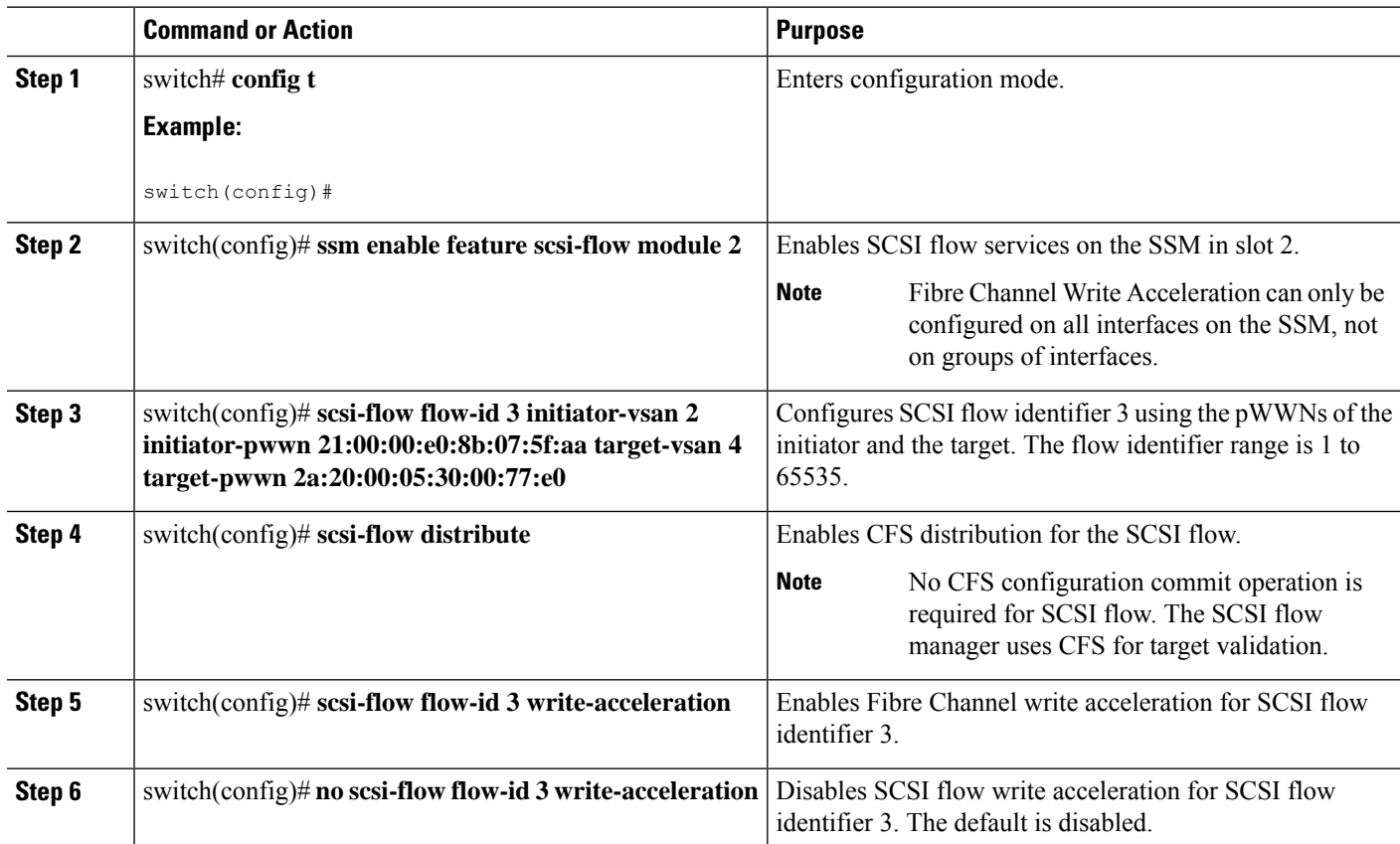

Ш

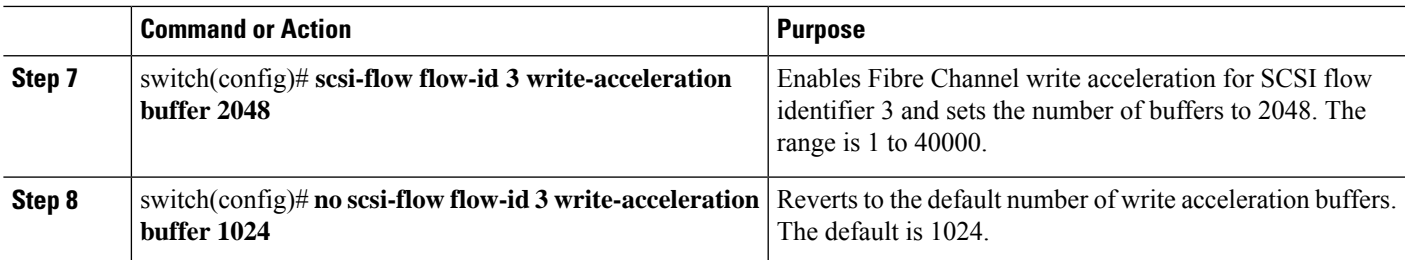

## <span id="page-24-0"></span>**Displaying Fibre Channel Write Acceleration Information**

Use the **show scsi-flow** command to display information about the status of the Fibre Channel write acceleration configuration.

The following example displays Fibre Channel Write Acceleration Configuration for all SCSI Flow Identifiers:

```
switch# show scsi-flow
Flow Id: 3
       Initiator VSAN: 101
        Initiator WWN: 21:00:00:e0:8b:05:76:28
       Target VSAN: 102
       Target WWN: 21:00:00:20:37:38:7f:7d
       Target LUN: ALL LUNs
       Flow Verification Status:
           -------------------------
           Initiator Verification Status: success
          Target Verification Status: success<br>Thitiator Linecard Status: success
          Initiator Linecard Status:
          Target Linecard Status: success
        Feature Status:
        ---------------
         Write-Acceleration enabled
           Write-Acceleration Buffers: 1024
           Configuration Status: success
          Statistics enabled
           Configuration Status: success
Flow Id: 4
        Initiator VSAN: 101
        Initiator WWN: 21:00:00:e0:8b:05:76:28
       Target VSAN: 102
       Target WWN: 21:00:00:20:37:38:a7:89
       Target LUN: ALL LUNs
        Flow Verification Status:
        -------------------------
          Initiator Verification Status: success
          Target Verification Status: success
          Initiator Linecard Status: success
          Target Linecard Status: success
        Feature Status:
         ---------------
          Write-Acceleration enabled
           Write-Acceleration Buffers: 1024
           Configuration Status: success
          Statistics enabled
            Configuration Status: success
```
The following example displays Fibre Channel Write Acceleration Configuration for a specific SCSI Flow Identifier:

```
switch# show scsi-flow flow-id 3
Flow Id: 3
       Initiator VSAN: 101
       Initiator WWN: 21:00:00:e0:8b:05:76:28
       Target VSAN: 102
       Target WWN: 21:00:00:20:37:38:7f:7d
       Target LUN: ALL LUNs
       Flow Verification Status:
        -------------------------
          Initiator Verification Status: success
           Target Verification Status: success
           Initiator Linecard Status: success
          Target Linecard Status: success
       Feature Status:
        ---------------
         Write-Acceleration enabled
           Write-Acceleration Buffers: 1024
           Configuration Status: success
         Statistics enabled
           Configuration Status: success
```
## <span id="page-25-0"></span>**Default Settings**

<span id="page-25-1"></span>Table 2: Default Fibre Channel Write [Acceleration](#page-25-1) Parameters , on page 18 lists the default settings for Fibre Channel write acceleration parameters.

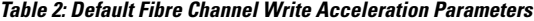

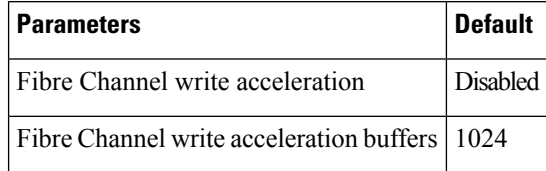